## Webex 套件会议平台即将推出!

菜单栏在哪里?

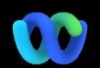

为什么会发生这种情况? Webex 套件会议平台是我们 实现跨 Webex 应用程序和设 备的会议体验的旅程的预期成 果。 一个应用程序,具有一 个架构,为混合办公提供增强 和优化的体验。

主要优势:

- 通过原生 Webex 应用程 序会议体验快速加入会议
- 从 Webex 空间中开始、 安排和加入功能齐全的会 议
- 所有 Webex 工作都通过 一个平台加载会议、呼 叫、消息传递和白板功能

想要快速了解改进后的体验如 何? [观看这个!](https://cisco.bravais.com/s/LtrTIgwHER2W5KmeM5Ay)

### [查看所有用户界面更改](https://help.webex.com/en-us/article/m61d8eb/Webex-App-%7C-About-the-Webex-Suite-meeting-platform#reference-template_3739eeeb-2f7a-4984-93fd-4cf203de6dec)

### [检查您的会议是否正在](https://help.webex.com/en-us/article/m61d8eb/Webex-App-%7C-About-the-Webex-Suite-meeting-platform#task-template_143a8555-0caf-4e0f-b2b2-4d1420ef17e8) Webex [套件会议平台上运](https://help.webex.com/en-us/article/m61d8eb/Webex-App-%7C-About-the-Webex-Suite-meeting-platform#task-template_143a8555-0caf-4e0f-b2b2-4d1420ef17e8) [行:](https://help.webex.com/en-us/article/m61d8eb/Webex-App-%7C-About-the-Webex-Suite-meeting-platform#task-template_143a8555-0caf-4e0f-b2b2-4d1420ef17e8)

在会议中,单击会议 信息>安全性。 如果显示会议 平台:

商业版(Webex 套件), 您 的 Webex 会议使用 Webex 套件会议平台。 如果您看不 到, 说明您的 Webex 会议尚 未在新平台上运行!

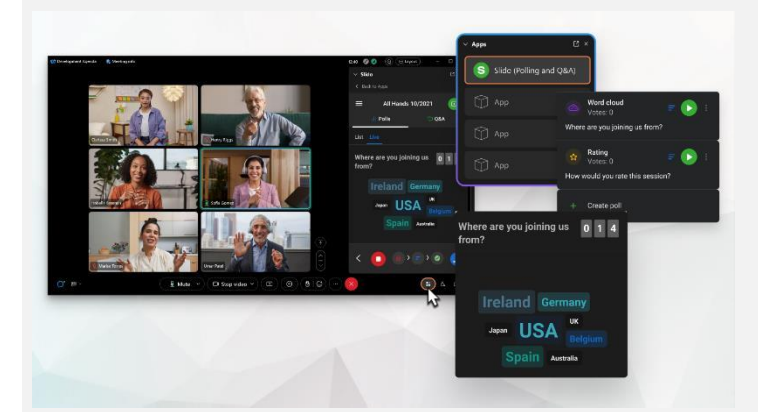

频选项、共享 和 更多选项下分布在整个会议中。

我们的"投票"和"问与答"已进行重大升 级!

Slido 正在取代原生 Webex 投票和问与答。 Slido 通过强大的功能和对受众参与度的实 时洞察提供强大的增强功能。 有关 Slido 和 其他福利的更多信息,请访[问此处。](https://help.webex.com/en-us/article/nshu3xu/Polls-in-Slido)

需要管理您的参加者?

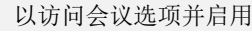

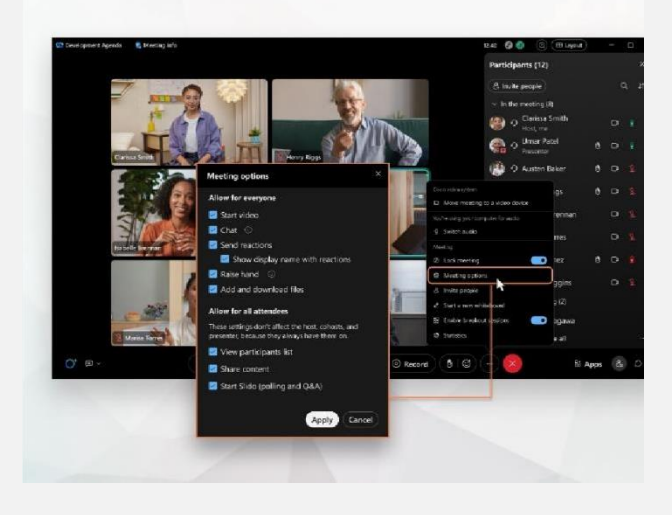

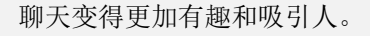

聊天正在升级,并反映 Webex 应用程序消息传递体验。 会 议参加者可以通过在讨论串中响应、添加文件、使用标记、 回应或 GIF 来参与会议。

需要复习一下吗? 查看本文。

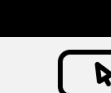

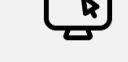

Webex 帮助中心

查[看本文,](https://help.webex.com/en-us/article/m61d8eb/Webex-App-%7C-About-the-Webex-Suite-meeting-platform#reference-template_f7d2230b-bb3f-4d88-b7b5-d012273b4e4c)了解您将在 Webex 套件会议平台 上体验的所有更改和更新。

注册 [Webex](https://academy.webex.com/pages/48/home) 学院,随时参加有关所有 Webex 的自学课程和快速视频教程或注册实 时课程。

在线课程

资源

 $\overline{\phantom{a}}$  Cisco Confidential Confidential Confidential Confidential Confidential Confidential Confidential Confidential Confidential Confidential Confidential Confidential Confidential Confidential Confidential Confiden 了解如何为您使用 Webex。 每个人的工作方式 都不一样! 查[看我们的最佳实践和高级功能,](https://www.essentials.webex.com/use-the-webex-suite/do-more/best-practices) 定制您的日常工作体验。

持续学习!

### 重要信息 2008年 - 2009年 - 2009年 - 2009年 - 2009年 - 2009年 - 2009年 - 2009年 - 2009年 - 2009年 - 2009年 - 2009年 - 2009年 - 2009年 - 2009年 - 2009年 - 2009年 - 2009年 - 2009年 - 2009年 - 2009年 - 2009年 - 2009年 - 2009年 - 2009年 - 2009年 - 2009年 - 2

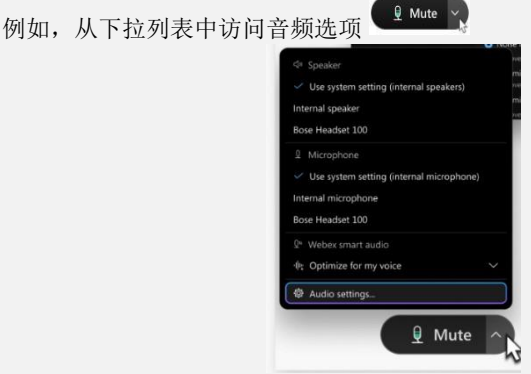

菜单栏设置现在更上下文相关,并且在 选项、视 转至会议控件中的"更多"选项 , 以访问会议选项并启用 分组讨论和白板等功能。

# Webex 套件会议平台即将推出!

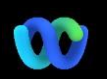

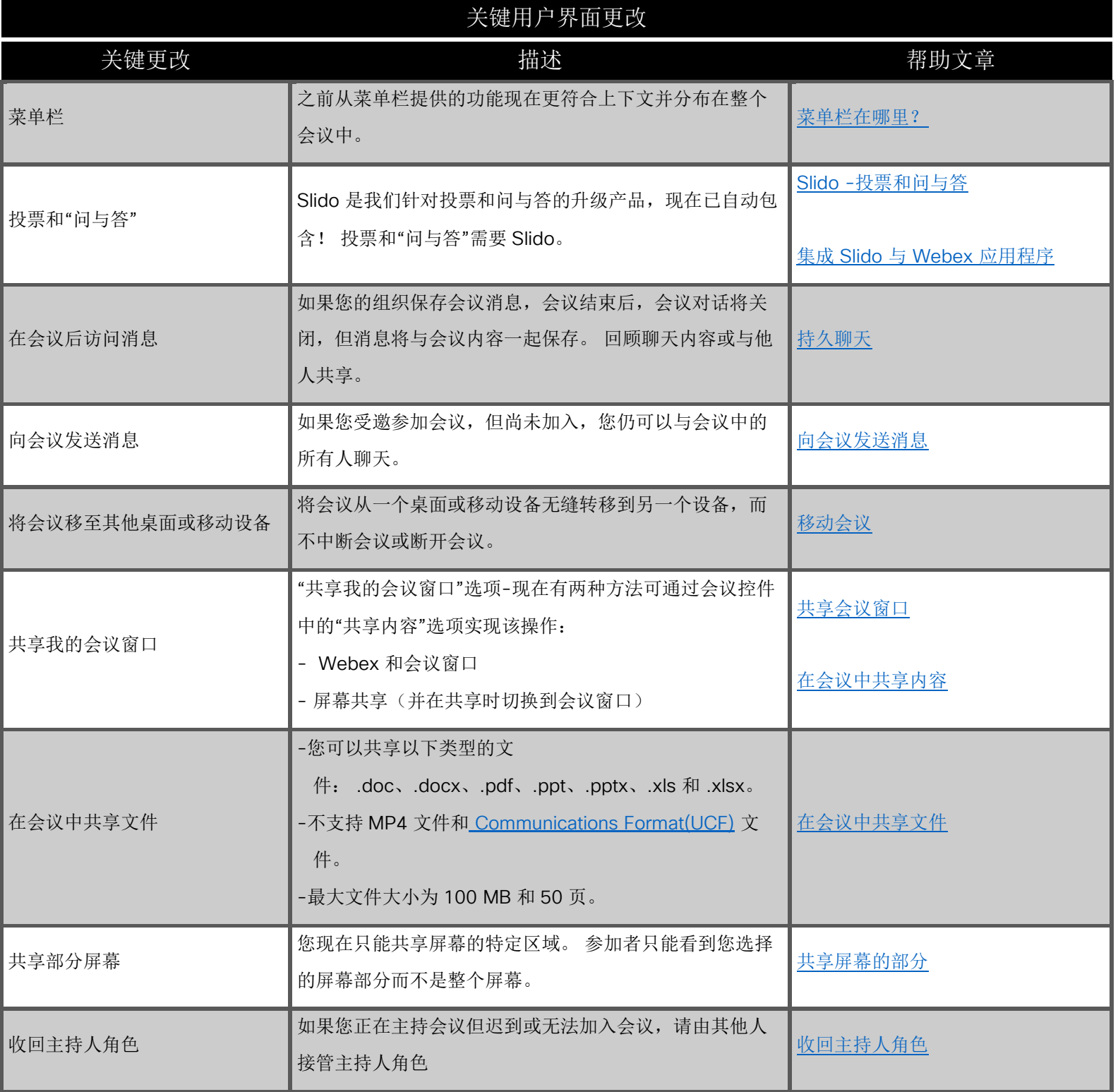

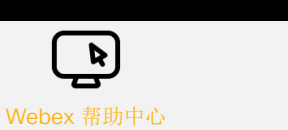

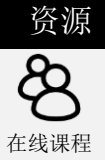

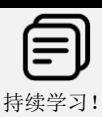

查[看本文,](https://help.webex.com/en-us/article/m61d8eb/Webex-App-%7C-About-the-Webex-Suite-meeting-platform#reference-template_f7d2230b-bb3f-4d88-b7b5-d012273b4e4c)了解您将在 Webex 套件会议平台 上体验的所有更改和更新。

注册 [Webex](https://academy.webex.com/pages/48/home) 学院,随时参加有关所有 Webex 的自学课程和快速视频教程或注册实 时课程。

了解如何为您使用 Webex。 每个人的工作 方式都不一样! 查[看我们的最佳实践和高级](https://www.essentials.webex.com/use-the-webex-suite/do-more/best-practices) [功能,](https://www.essentials.webex.com/use-the-webex-suite/do-more/best-practices)定制您的日常工作体验。